**Université KASDI Merbah d'Ouargla Faculté des Nouvelles Technologies de l'Information et la Communication Département de l'informatique et Technologies de l'information**

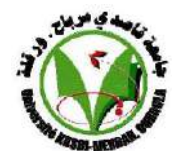

1<sup>er</sup> année Master ASR **Durée : 01H30** 

**Module : Application informatique encadrée<br>Mai 2022** 

## **Examen de rattrapage Corrigé type**

R1-

- a. Router1(config)# **int** F0/0 Router1(config-if)# **ip address** 1.0.0.1 255.0.0.0 Router1(config)# **int** F0/1 Router1(config-if)# **ip address** 4.0.0.1 255.0.0.0 Router1(config)# **int** F0/2 Router1(config-if)# **ip address** 3.0.0.1 255.0.0.0 Router1(config)# **int** S0/0/0 Router1(config-if)# **ip address** 2.0.0.1 255.0.0.0 Router1(config-if)# **clock rate** 56000 Router1(config-if)# **encapsulation** ppp Router1(config)# **int range** F0/0 - 2 , S0/0/0 Router1(config-if-range)# **no shut**
- b. Router1(config)# **CDP run** Router1(config)# **int** F0/0 Router1(config-if)# **No CDP enable** *//( désactiver la diffusion de CDP sur le switch3)*
- c.
- i. Les tables CDP des router2 et router3 sont incomplète par-ce-que ses Timers (durée de vie des messages CDP) 110 et 120 sont supérieure que le Holdtime (Fréquence de renvoi des messages CDP), alors les informations de router1 sont manquantes sur les tables CDP pour les router2 et router3 pendant 10s et 20s successivement.
- i. Pour résoudre ce Pb. Il faut soit configurer le Timer pour router2 et router3 avec des valeurs inferieur de 100s ou bien remettre les valeurs par défaut. Router(config)# **no cdp holdtime** *//(remettre la valeur par défaut = 180s)* Router1(config)# **int** F0/2 *//(pour router2)* Router1(config-if)# **no cdp timer** *//(remettre la valeur par défaut = 60s)* Router1(config)# **int** S0/0/0 *//(pour router3)* Router1(config-if)# **no cdp timer** *//(remettre la valeur par défaut = 60s)*

R2- En mode ROMmon :

ROMmon> **IP\_ADDRESS**=1.0.0.1 *//(L'adresse IP sur l'interface LAN F0/0)* ROMmon> **IP\_SUBNET\_MASK**=255.0.0.0 *//(Le masque de sous réseau pour l'interface LAN F0/0)* ROMmon> **DEFAULT\_GATEWAY**=1.0.0.1 *//(La passerelle par défaut pour l'interface LAN F0/0)* ROMmon> **TFTP\_SERVER**=1.0.0.100 *//(L'adresse IP du serveur TFTP)* ROMmon> **TFTP\_FILE**=IOS.R1 *//(Le nom du fichier IOS sur le serveur)* ROMmon> **Tftpdnld**

- R3- Non, cette commande n'aboutit pas, puisque le routage configuré (cité dans le tableau) créer une boucle qui fait le retour de message icmp (echo) à son origine PC0, au niveau de router2 à travers l'interface F0/1, pour le corriger il suffit de remplacer l'interface de sortie S0/0/0 par F0/1 au niveau router0.
- R4- En cas de panne de router4, les deux routeurs router5 et router6 assurent la haute disponibilité de réseau, En fournissant des routes alternatives.
- R5- Au niveau router0 Router0(config)# **access-list** 101 **deny ip any** 192.168.3.0 0.0.0.255 Router0(config)# **access-list** 101 **permit ip any any** Router0(config)# **int** F0/1 Router0(config)# **ip access-group** 101 **out**